# **RULEFF** Quick Start Guide

## **1. Accept Microsoft AppSource Free Trial Offer**

After the signup process a dashboard is displayed. The dropdown menu on the right-hand side and tabs across the top allow access to Rulerr's features. The company name appears top right of screen in this guide its Rulerr Pty Ltd.

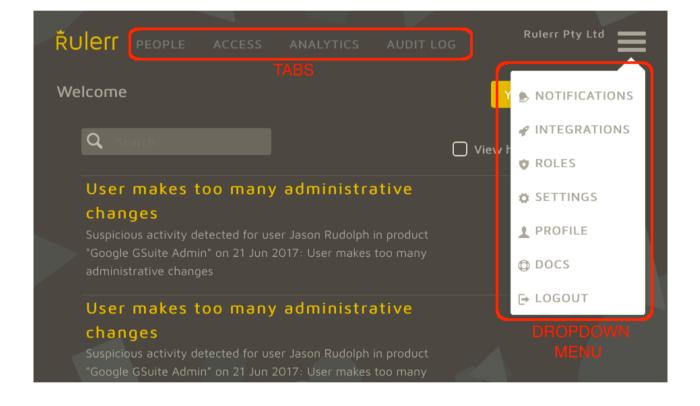

## 2. Add Company People

Other people within the company must now be added as a person by one of the two methods overleaf. They cannot access Rulerr via Microsoft AppSource free trial offer because the company has already accepted this offer and signed up. People can login using their Microsoft credentials at <u>www.rulerr.com</u> once added as a person.

<u>Method One</u>: Add people by selecting Integrations from the dropdown menu right of screen. Filter by people and connect to company HR software by pressing 'Add' button.

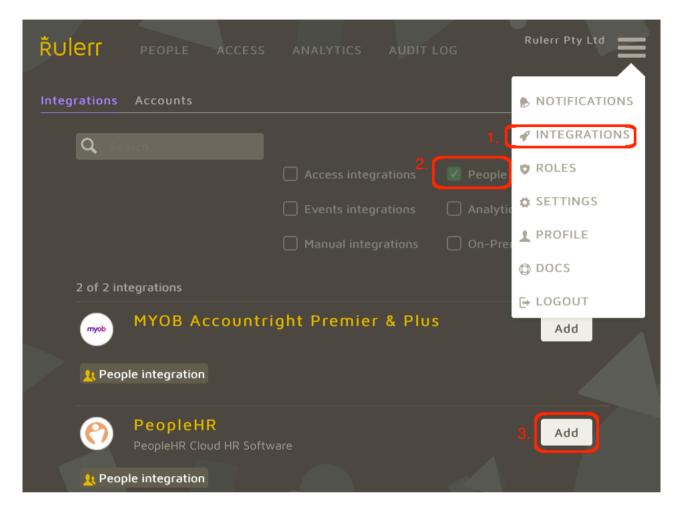

<u>Method Two</u>: If the company HR software is not listed then add people manually by navigating to the People tab and pressing 'Add person' button. CSV import also available.

| Řulerr 1. PEOPLE |       |   |            |     | Rulerr Pt | y Ltd 📕 |
|------------------|-------|---|------------|-----|-----------|---------|
| People Groups    |       |   | 3. Add per | son | Import    | Export  |
| NAME 🖡 🔻         | EMAIL | Ŧ | DEPARTMENT | T   | JOB TITLE | Ŧ       |

# **3. Add Company Products**

Add company products by selecting Integrations from the dropdown menu. Scroll down the list and connect relevant company software by pressing 'Add' button.

| Rulerr       |                                              |                        |              |           | Rulerr Pty Ltd |
|--------------|----------------------------------------------|------------------------|--------------|-----------|----------------|
| Integrations | Accounts                                     |                        |              |           | NOTIFICATIONS  |
| Q se         |                                              |                        |              |           | 1NTEGRATIONS   |
|              |                                              | Access integr          | ations       | 🔽 People  | 🕈 ROLES        |
|              |                                              | 🗹 Events integr        | ations       | 🔽 Analyti |                |
|              |                                              | 🗌 Manual integi        | ations       | 🗌 On-Pre  | 1 PROFILE      |
|              |                                              |                        |              |           | O DOCS         |
|              |                                              |                        |              |           | E→ LOGOUT      |
|              | Events Integration for Azure ActiveDirectory |                        |              |           | Add            |
| Acce         | ess integration                              |                        |              |           |                |
| <b>e</b>     | Dropbox<br>Dropbox integration is o          | designed to display wh | ich files ar | nd fo     | 2. Add         |

Any products not in the list must be added as a Manual Integration. Untick all integration types and then locate the 'Add Custom' button bottom left of screen (see screenshot overleaf).

| Řı  | ulerr           |                  |                  | ANALYTICS      | Rulerr Pty Ltd          |
|-----|-----------------|------------------|------------------|----------------|-------------------------|
| Int | egrations       | Accounts         |                  |                |                         |
|     | <b>Q</b> Search |                  |                  |                |                         |
|     |                 |                  | Access in        | tegrations     | People integrations     |
|     |                 |                  | Events in        | tegrations     | Analytics integrations  |
|     |                 |                  | 🗌 Manual in      | tegrations     | On-Premise integrations |
|     |                 |                  |                  |                |                         |
|     |                 |                  | 2                |                |                         |
|     |                 | N                | o integratio     | ns found.      |                         |
|     |                 | Please, change c | or remove filter | to see more in | tegrations.             |
|     |                 |                  |                  |                | 2. Add custom           |

### 4. Link People to Products

Once products are integrated with Rulerr its time to link accounts in the Product to People in Rulerr. This linkage allows Rulerr to show what access privileges a user has within each company product. Information on how to complete this process is available online see:

https://www.rulerr.com/docs/access/#link-accounts-to-people

### **Further Reading**

Visit https://www.rulerr.com/docs for extensive Rulerr documentation